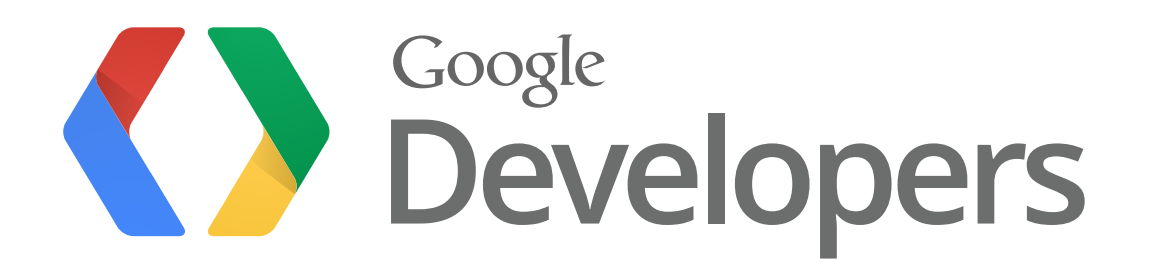

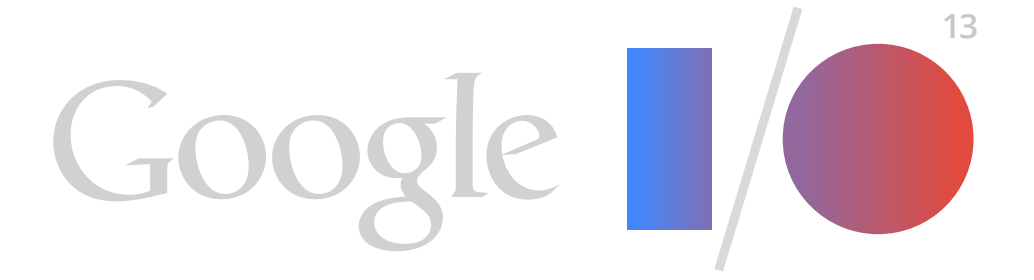

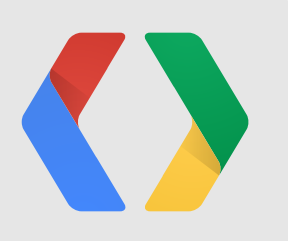

# Android Design for UI Developers

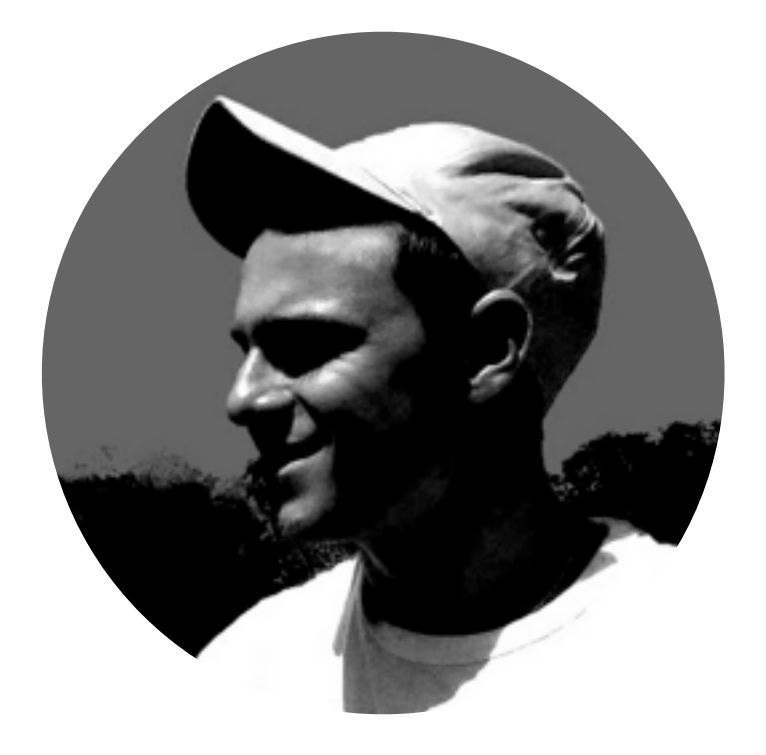

#### +Roman Nurik +Nick Butcher

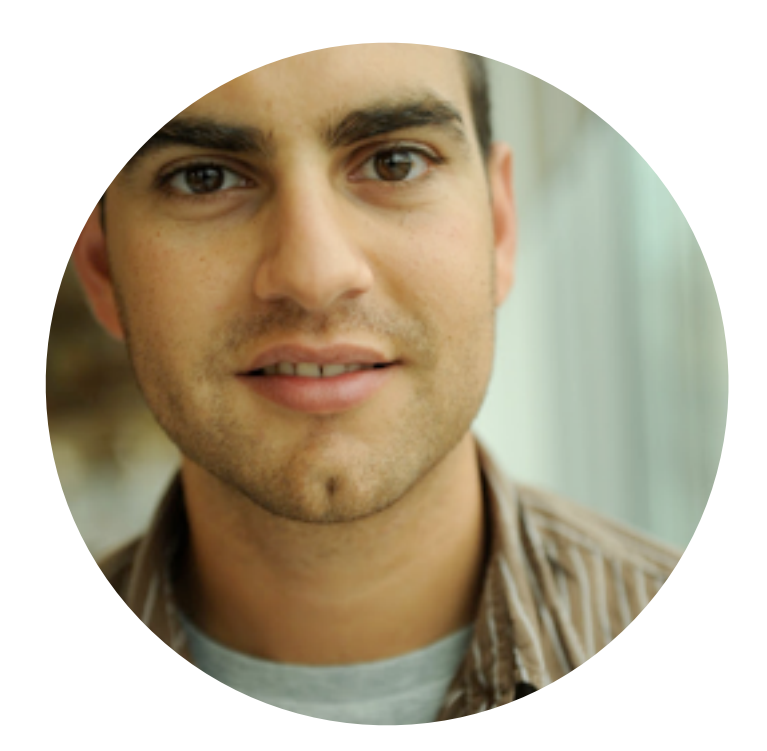

### **Android Design in Action**

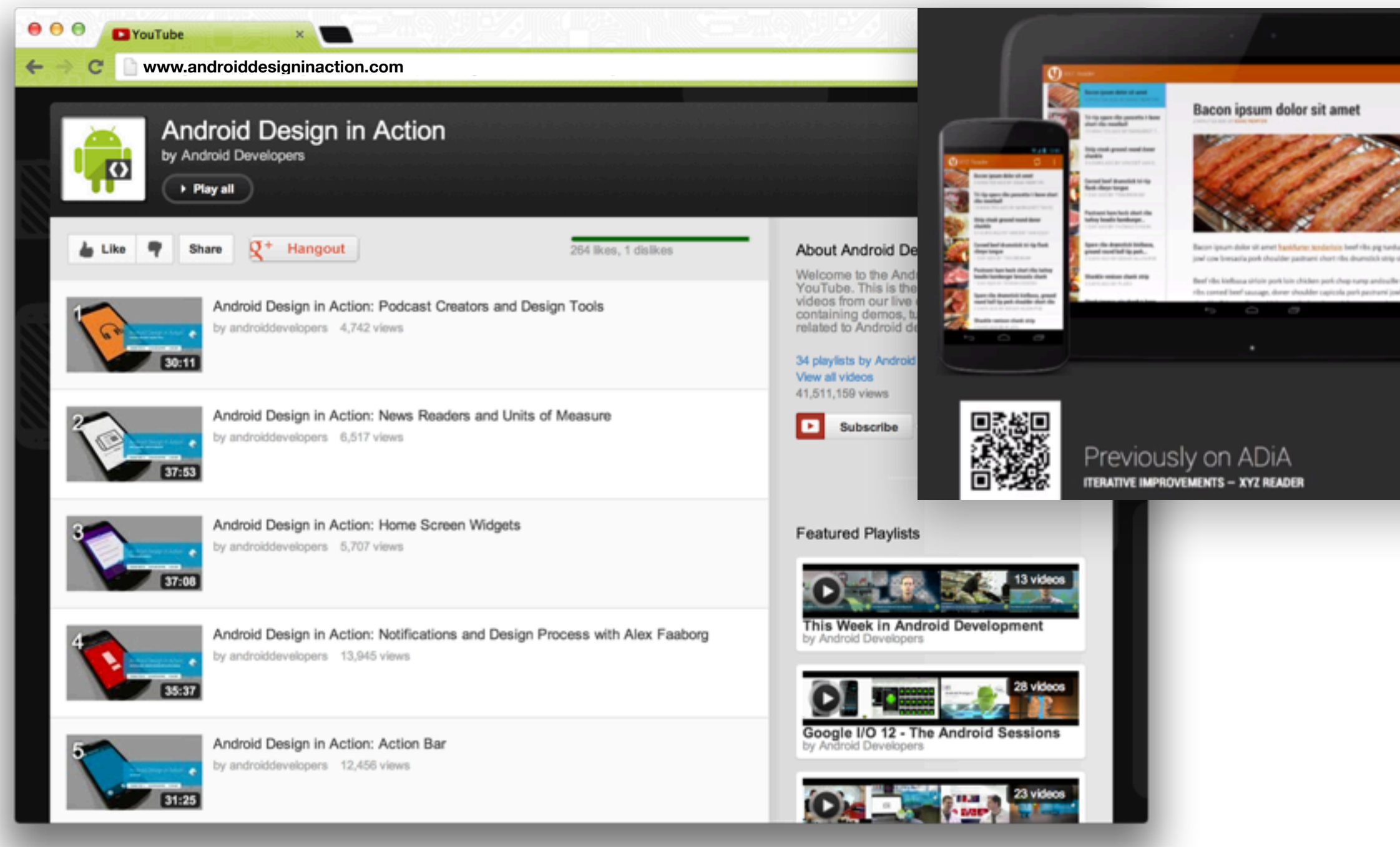

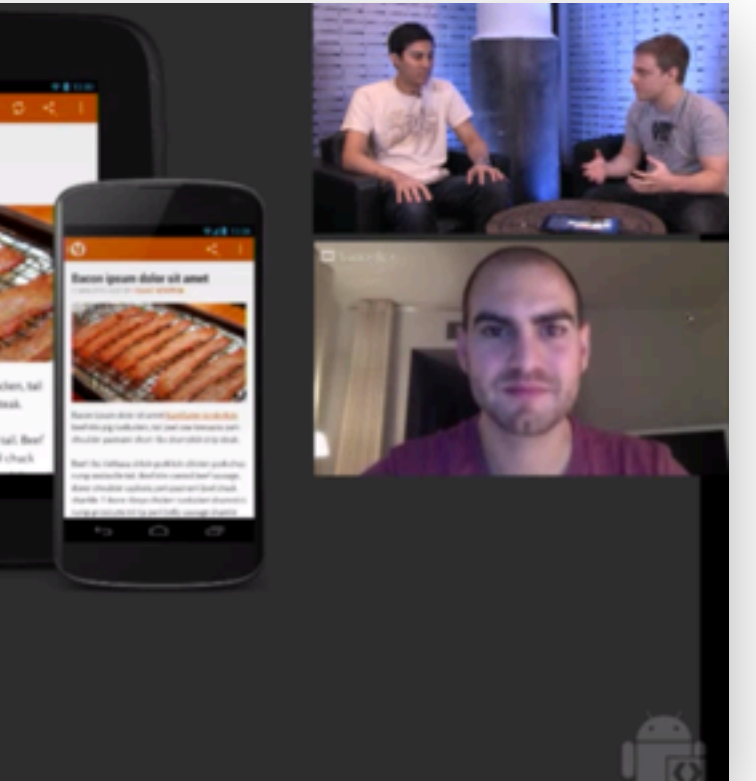

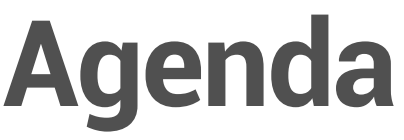

#### App Navigation

Lateral navigation

Navigation drawers

Up navigation

Responsive Design

Why responsive Responsive strategies **Fragments** Resource framework

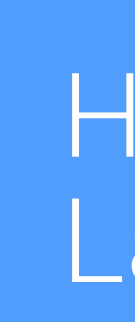

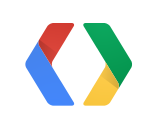

#### Holo Visual Language

- Dividers and borderless buttons
- List headings
- Typography
- Full-bleed images
- Generating assets

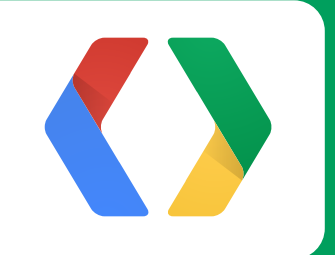

# **App Navigation**

#### **Action bar tabs and spinner**

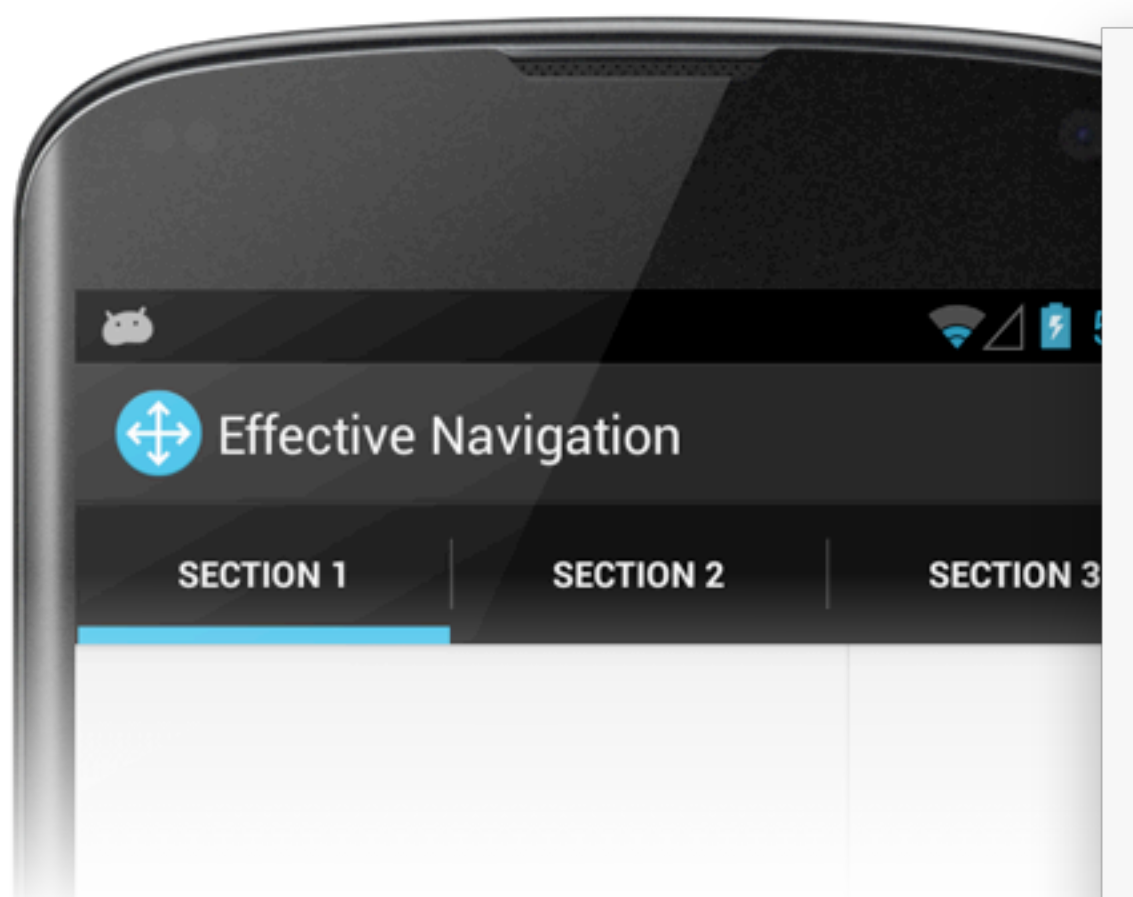

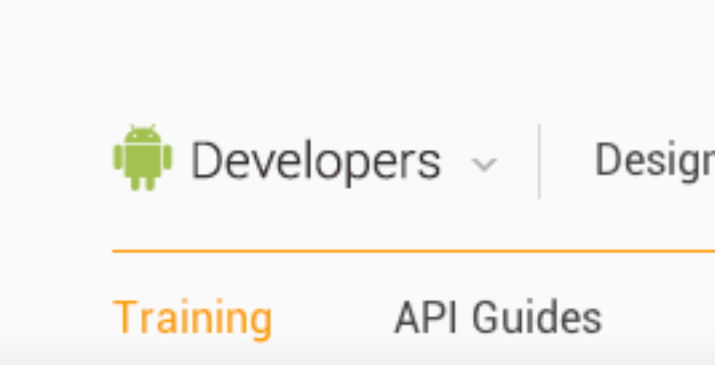

#### **Implementing Lateral Navigation**

Lateral navigation is navigation between sibling screens ir application's screen hierarchy (sometimes referred to as a screen map). The most prominent lateral navigation patter are tabs and horizontal paging (also known as swipe view This pattern and others are described in Designing Effectiv Navigation. This lesson covers how to implement several o primary lateral navigation patterns in Android.

#### **Implement Tabs**

Tabs allow the user to navigate between sibling screens by selecting the appropriate tab indicator available at the top the display. In Android 3.0 and later, tabs are implemented using the **ActionBar** class, and are generally set up in Activity.onCreate(). In some cases, such as when horizontal space is limited and/or the number of tabs is lar an appropriate alternate presentation for tabs is a dropdov list (sometimes implemented using a spinner).

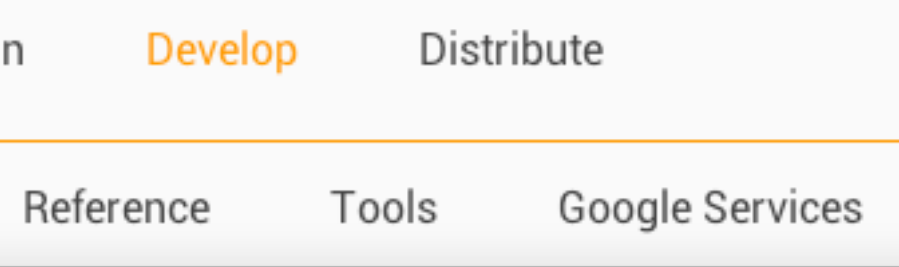

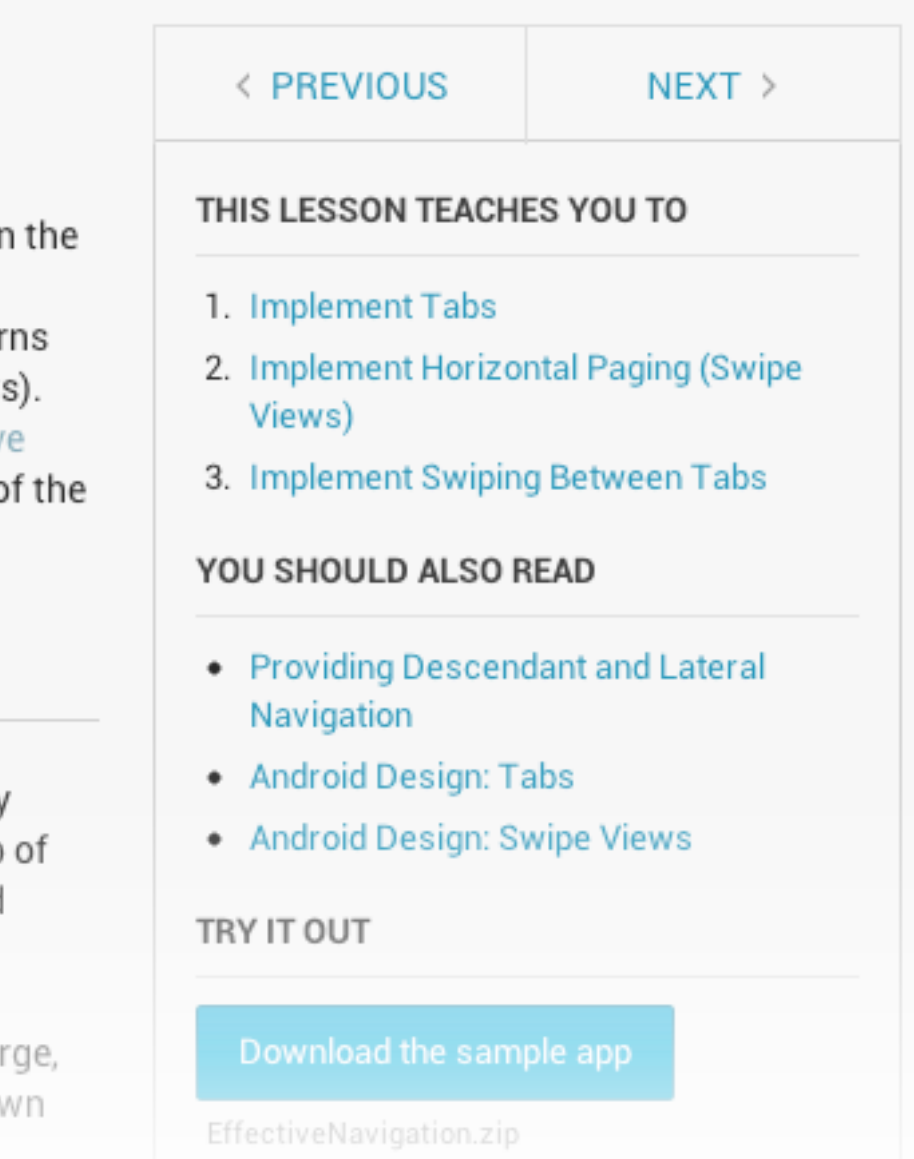

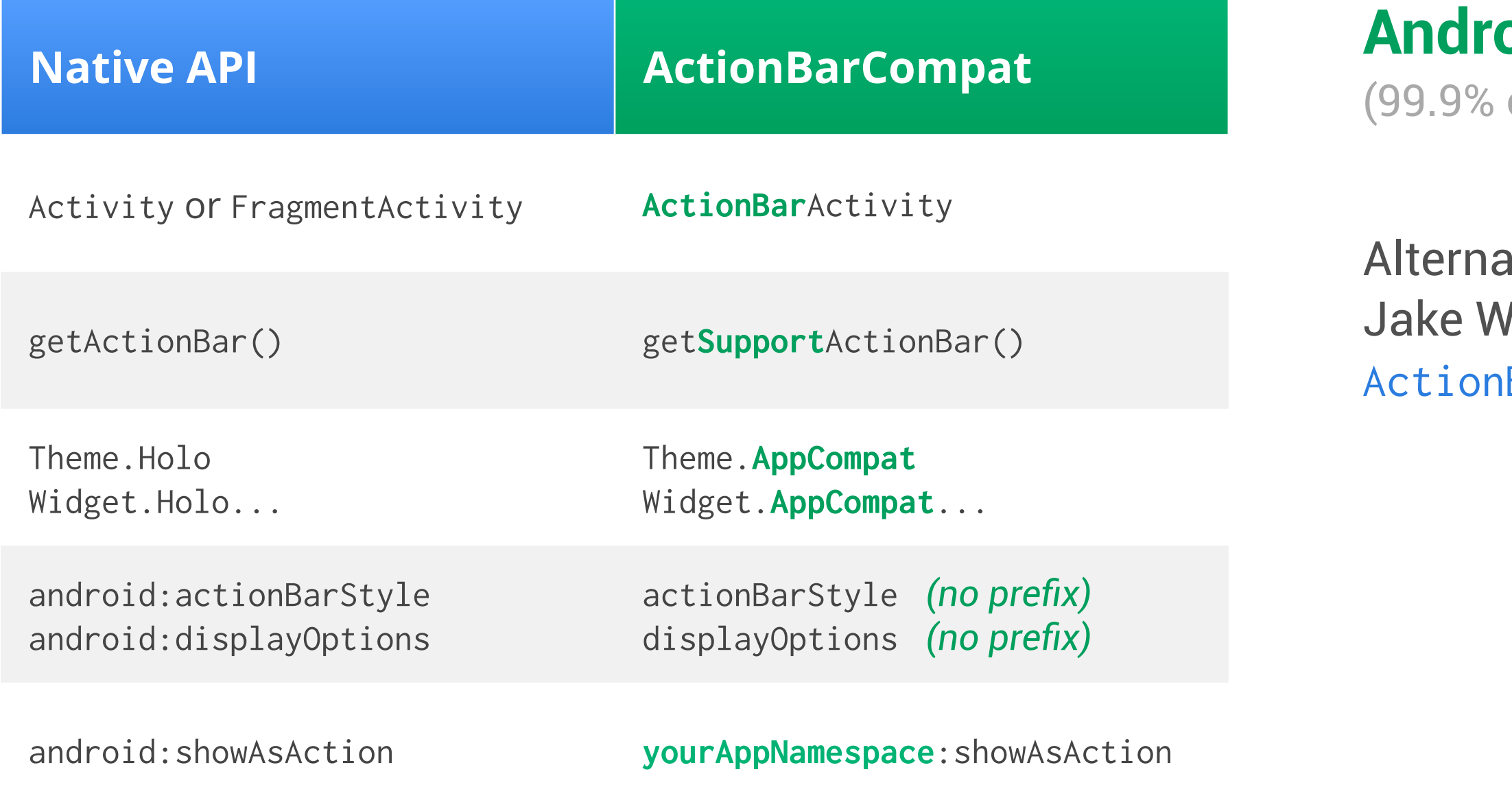

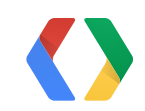

#### **Android 2.1+** of devices)

#### atively, continue using /harton's incredible BarSherlock library

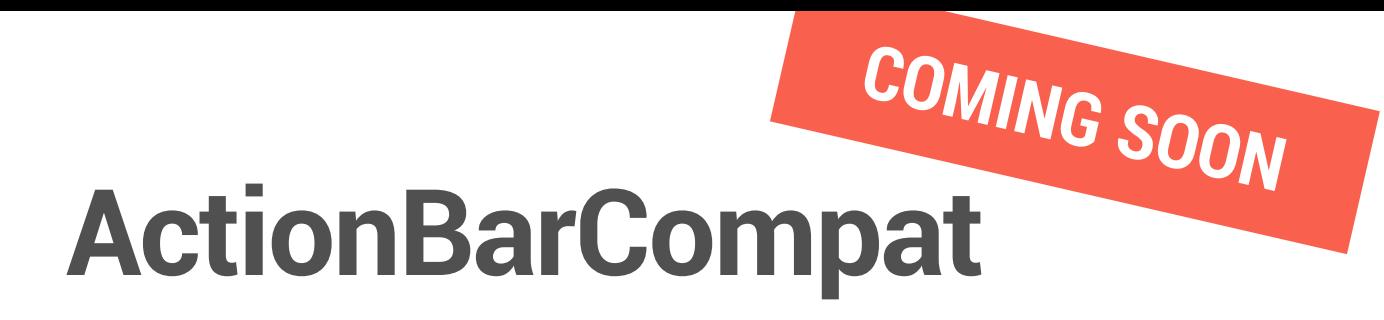

### **ViewPager**

#### **Implement Horizontal Paging (Swipe Views)**

Horizontal paging, or swipe views, allow users to swipe horizontally on the current screen to navigate to adjacent screens. This pattern can be implemented using the viewPager widget, currently available as part of the Android Support Package. For navigating between sibling screens representing a fixed number of sections, it's best to provide the viewPager with a FragmentPagerAdapter. For horizontal paging across collections of objects, it's best to use a Fragment StatePagerAdapter, which destroys fragments as the user navigates to other pages, minimizing memory usage.

Below is an example of using a viewPager to swipe across a collection of objects.

```
public class CollectionDemoActivity extends FragmentActivity {
    // When requested, this adapter returns a DemoObjectFragment,
    // representing an object in the collection.
    DemoCollectionPagerAdapter mDemoCollectionPagerAdapter;
    ViewPager mViewPager;
    public void onCreate(Bundle savedInstanceState) {
        super.onCreate(savedInstanceState);
        setContentView(R.layout.activity_collection_demo);
        // ViewPager and its adapters use support library
        // fragments, so use getSupportFragmentManager.
        mDemoCollectionPagerAdapter =
                new DemoCollectionPagerAdapter(
                        getSupportFragmentManager());
        mViewPager = (ViewPager) findViewById(R.id.pager);
        mViewPager.setAdapter(mDemoCollectionPagerAdapter);
// Since this is an object collection, use a FragmentStatePagerAdapter,
// and NOT a FragmentPagerAdapter.
```
public class DemoCollectionPagerAdapter extends

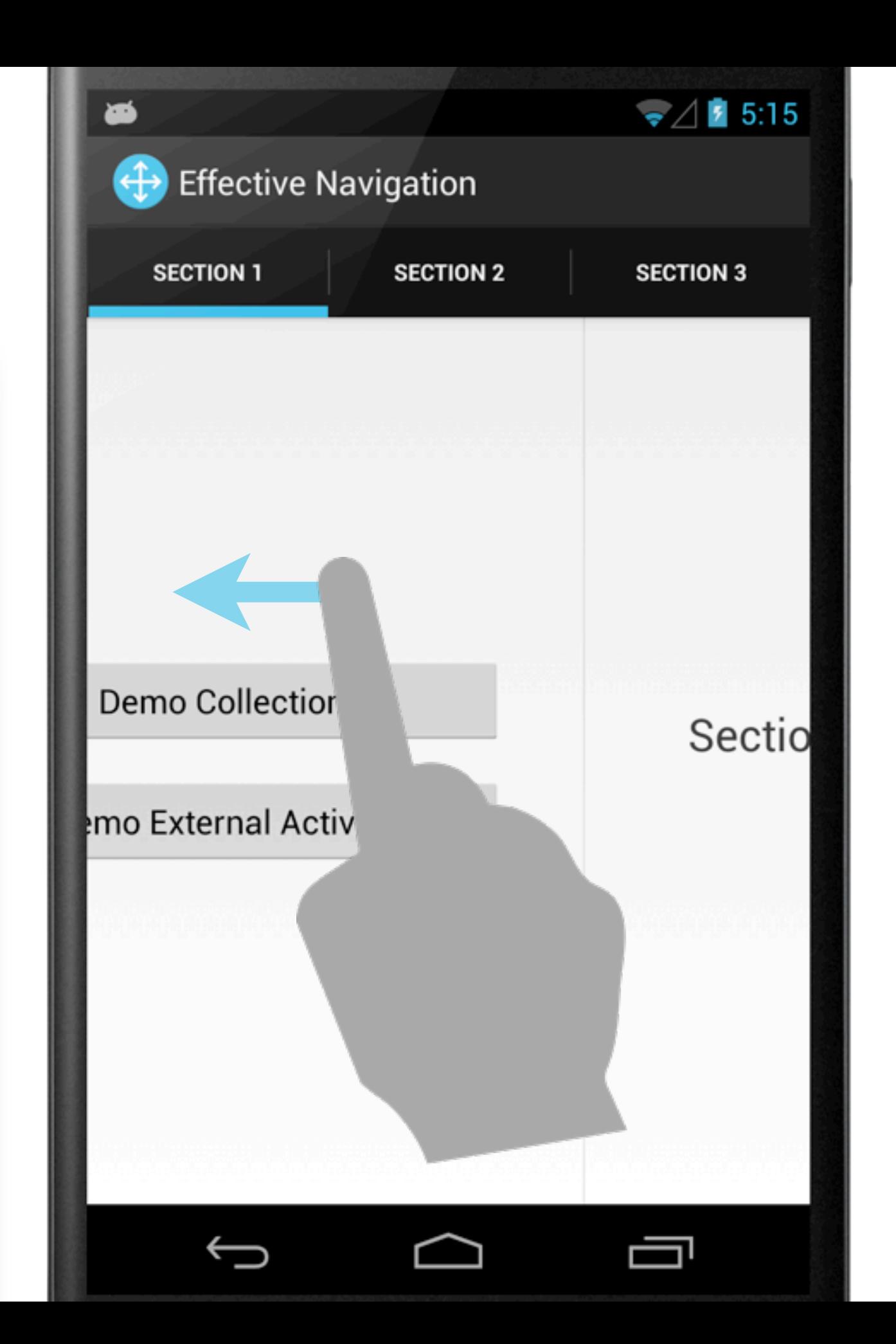

 $\bigcirc$ 

### **Navigation drawers**

Primarily for main app navigation

Only for 3+ top level views of disparate, mutually exclusive content

More at **d.android.com/design**

 $\frac{1}{2}$  Navigation Drawer Example **Bacon** Ham Tenderloin Pancetta Pastrami **Meatballs** Pork Belly

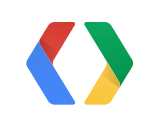

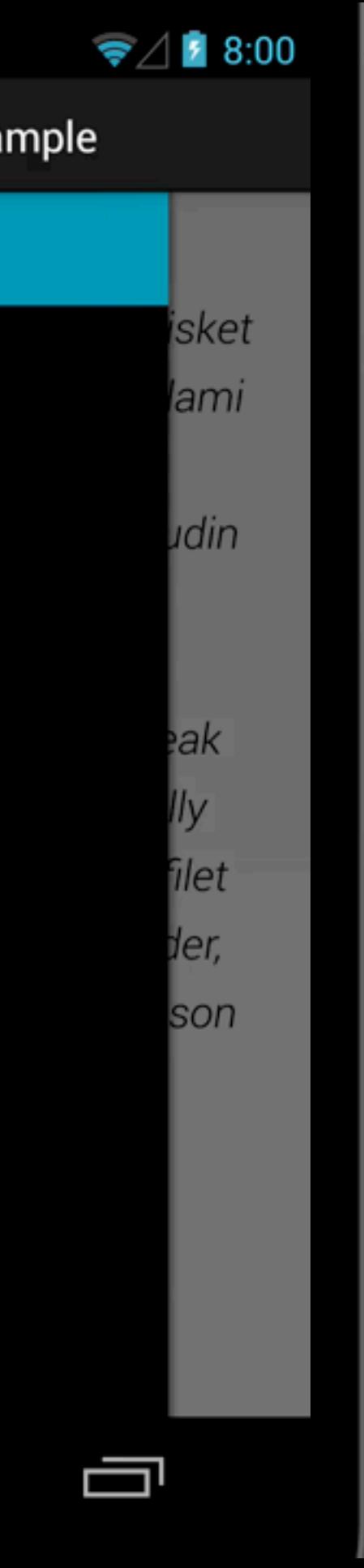

### **Navigation drawers**

```
<android.support.v4.widget.DrawerLayout
     xmlns:android="http://schemas.android.com/apk/res/android"
     android:id="@+id/drawer_layout"
     android:layout_width="match_parent"
     android:layout_height="match_parent">
```

```
\langle!-- The main content view -->
 <FrameLayout
     android:id="@+id/content_frame"
     android:layout_width="match_parent"
     android:layout_height="match_parent" />
```

```
\langle -- The navigation drawer -->
 <ListView android:id="@+id/nav_drawer"
     android:layout_gravity="start"
     android:layout_width="@dimen/drawer_width"
     android:layout_height="match_parent"
     android:background="#ffCCCCCC"/>
```
</android.support.v4.widget.DrawerLayout>

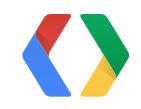

#### **ActionBarDrawerToggle and DrawerListener**

#### **DRAWER CLOSED**

#### **DRAWER OPEN**

```
// ActionBarDrawerToggle provides convenient helpers
// for tying together the prescribed interactions
// between a top-level sliding drawer and the action bar.
mDrawerToggle = new ActionBarDrawerToggle(
         this, /* activity */
         mDrawerLayout,
         R.drawable.ic_drawer, /* download available */
        R.string.drawer_open, /* content descriptions */
         R.string.drawer_close) {
     public void onDrawerClosed(View view) {
         // Set the action bar title to the content title.
         getActionBar().setTitle(mTitle);
 }
    public void onDrawerOpened(View drawerView) {
         getActionBar().setTitle("Navigation Drawer Example");
 }
};
mDrawerLayout.setDrawerListener(mDrawerToggle);
```
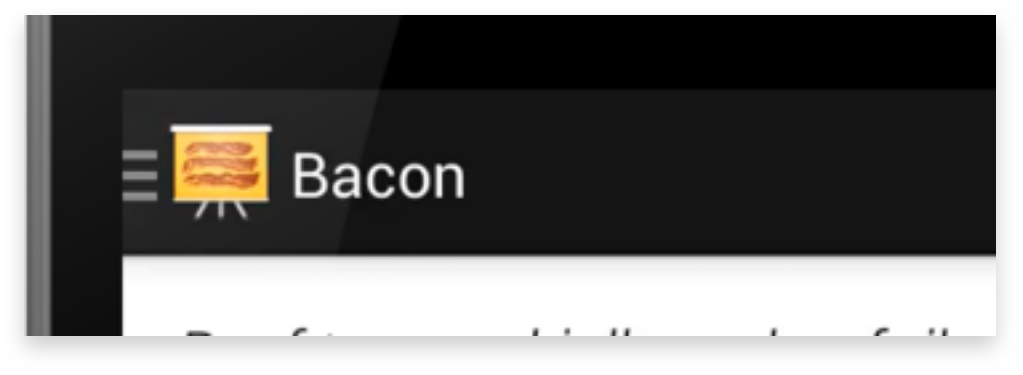

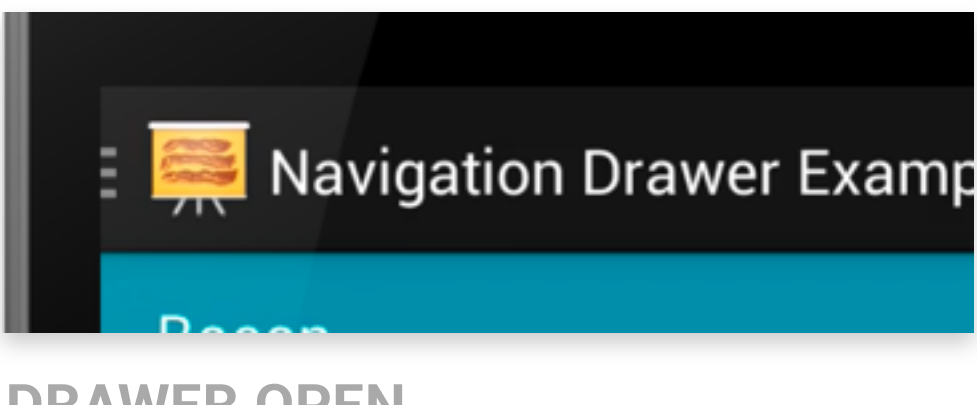

### **ActionBarDrawerToggle**

```
@Override
public boolean onOptionsItemSelected(MenuItem item) {
     /*
      * The action bar home/up action should open or
      * close the drawer.
      * ActionBarDrawerToggle will take care of this.
      */
     if (mDrawerToggle.onOptionsItemSelected(item)) {
         return true;
 }
     return super.onOptionsItemSelected(item);
}
```
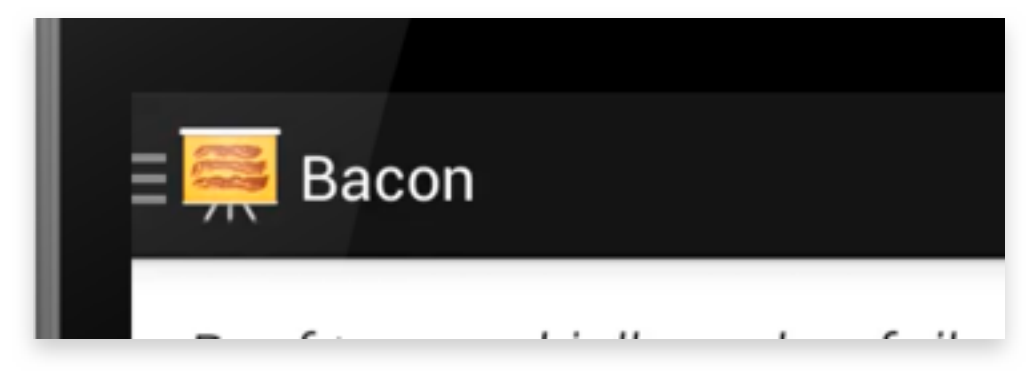

#### **DRAWER CLOSED**

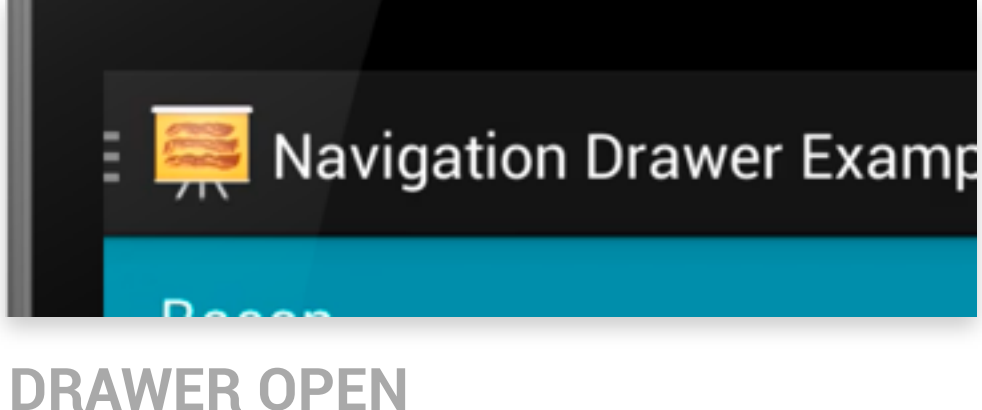

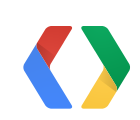

### **Up navigation**

<activity android:name=".MyChildActivity"  **android:parentActivityName=".MyParentActivity">**

 **<meta-data android:name="android.support.PARENT\_ACTIVITY" android:value=".MyParentActivity" />**

</activity>

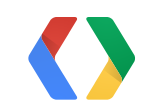

<style name="ActionBar" parent="android:Widget.Holo.ActionBar"> <item name="android:displayOptions">showHome|**homeAsUp**|showTitle</item> </style>

## **Custom Up navigation**

```
@Override
public Intent getParentActivityIntent() {
     // Used when navigating within the same task.
     return new Intent(this, MyParentActivity.class)
             .putExtra(START_TAB, 2);
}
```

```
@Override
public void onCreateNavigateUpTaskStack(TaskStackBuilder builder) {
     // Used when synthesizing the stack in a new task.
    builder.addNextIntent(new Intent(this, HomeActivity.class))
             .addNextIntent(getParentActivityIntent());
}
```
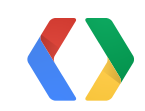

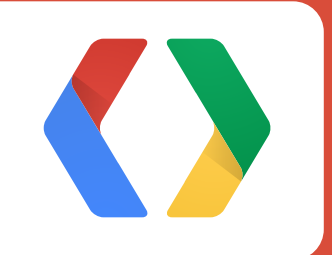

# **Responsive Design**

### **Device variety**

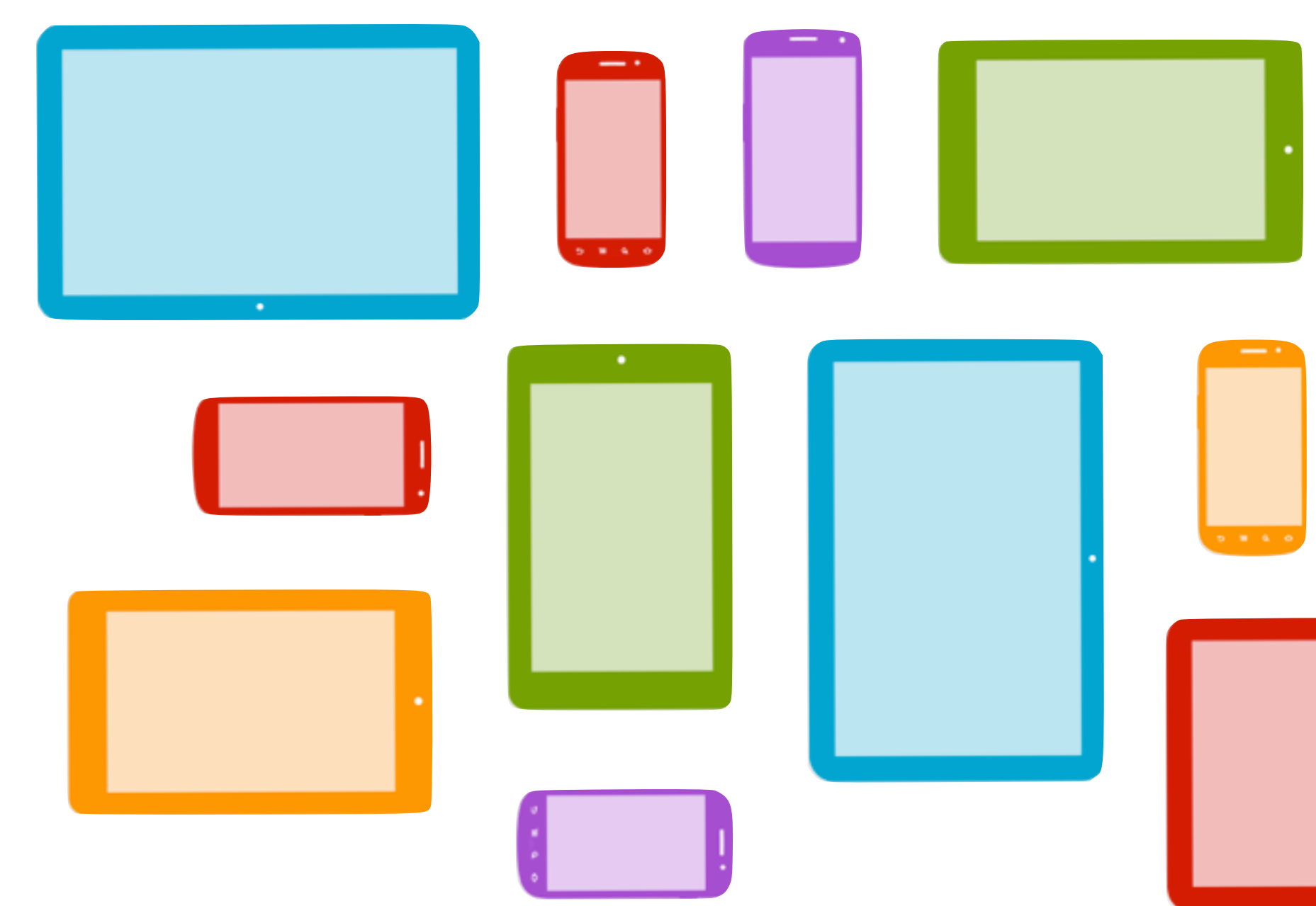

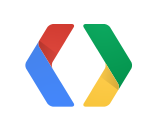

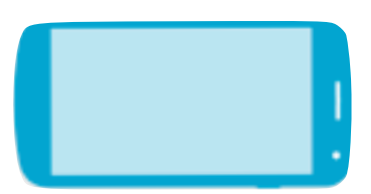

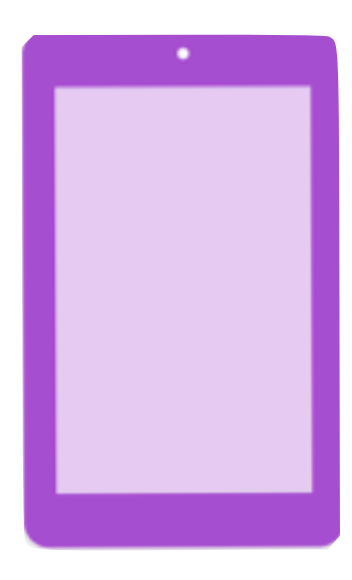

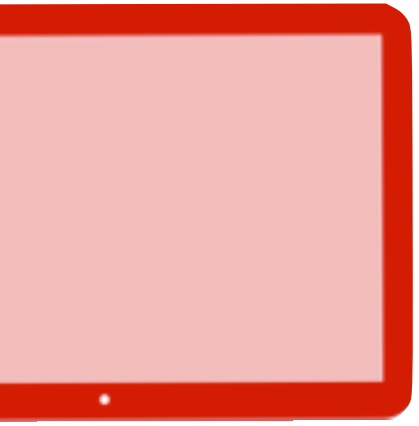

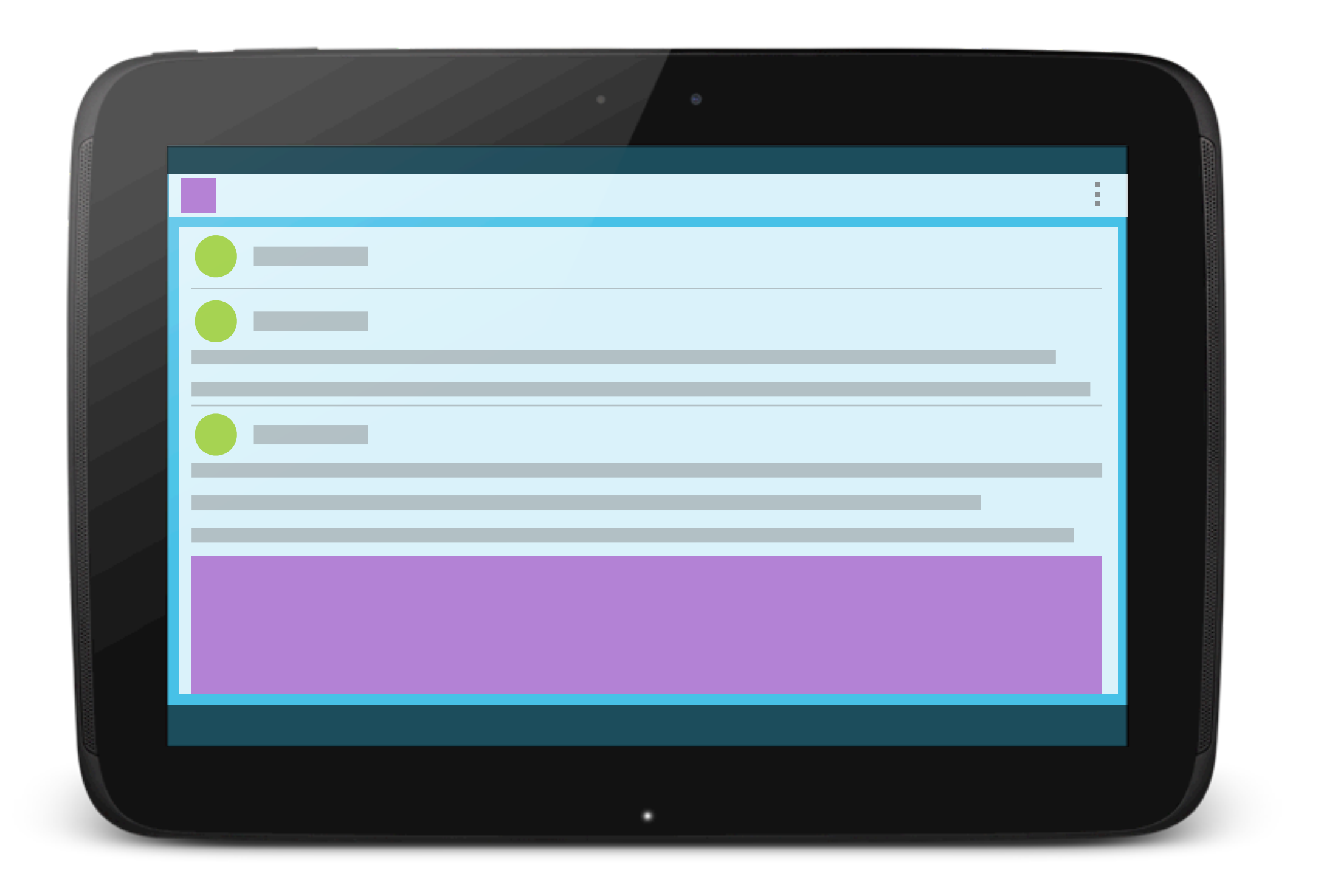

![](_page_17_Picture_2.jpeg)

#### android:layout\_width="match\_parent"

![](_page_18_Picture_2.jpeg)

![](_page_18_Picture_3.jpeg)

![](_page_19_Picture_1.jpeg)

![](_page_19_Picture_2.jpeg)

![](_page_20_Picture_1.jpeg)

![](_page_20_Picture_2.jpeg)

### **Combination**

![](_page_21_Picture_1.jpeg)

![](_page_21_Picture_2.jpeg)

![](_page_21_Picture_3.jpeg)

#### **Fragments**

![](_page_22_Picture_1.jpeg)

![](_page_22_Picture_2.jpeg)

![](_page_22_Picture_3.jpeg)

#### **Alternate layouts**

![](_page_23_Picture_1.jpeg)

<LinearLayout …> <fragment android:name="com.example.**ListFragment**" /> </LinearLayout>

#### *res/layout/activity\_home.xml*

<LinearLayout …> <fragment android:name="com.example.**DetailFragment**" /> </LinearLayout>

![](_page_23_Picture_6.jpeg)

#### *res/layout/activity\_detail.xml*

### **Alternate layouts**

<LinearLayout …> <fragment android:name= "com.example.**ListFragment**" /> <fragment android:name= "com.example.**DetailFragment**" /> </LinearLayout>

![](_page_24_Picture_3.jpeg)

![](_page_24_Picture_4.jpeg)

*res/layout-w600dp/activity\_home.xml*

### **Master/Detail Flow template**

#### **File** > **New** > **Android Object**

 $\circledR$ 

![](_page_25_Picture_126.jpeg)

 $<$  Back

 $Next$ 

Cancel

Finish

Now Android Ohior

![](_page_25_Picture_3.jpeg)

 $\Box$ res  $\overline{\mathbf{v}}$ ▶ drawable-hdpi drawable-Idpi drawable-mdpi Þ. drawable-xhdpi ь drawable-xxhdpi Þ.  $\blacktriangledown$   $\Box$  layout activity\_episode\_detail.xml activity\_episode\_list.xml activity\_episode\_twopane.xml o fragment\_episode\_detail.xml  $\nabla$   $\Box$  values o strings.xml o styles.xml  $\nabla$  values-large **o**refs.xml  $\triangledown$  values-sw600dp o refs.xml  $\nabla$  values-v11 o styles.xml  $\triangledown$  values-v14 o styles.xml  $\nabla$   $\Box$  src Com.example.masterdetail  $\overline{\bullet}$  dummy **C** & DummyContent C & EpisodeDetailActivity **b** EpisodeDetailFragment  $\epsilon$ C & EpisodeListActivity **C** & EpisodeListFragment

### **SlidingPaneLayout**

![](_page_26_Picture_1.jpeg)

![](_page_26_Picture_2.jpeg)

![](_page_26_Picture_3.jpeg)

## **SlidingPaneLayout**

```
<android.support.v4.widget.SlidingPaneLayout
     xmlns:android="http://schemas.android.com/apk/res/android"
     android:id="@+id/sliding_pane"
     android:layout_width="match_parent"
     android:layout_height="match_parent">
     <!-- First child is the left pane -->
     <fragment android:name="com.example.ListFragment"
               android:id="@+id/left_pane"
               android:layout_width="280dp"
               android:layout_height="match_parent"
               android:layout_gravity="start" />
     <!-- Second child is the right (content) pane -->
     <fragment android:name="com.example.DetailFragment"
               android:id="@+id/content_pane"
               android:layout_width="600dp"
               android:layout_weight="1"
```
android:layout\_height="match\_parent" />

</android.support.v4.widget.SlidingPaneLayout>

![](_page_27_Picture_4.jpeg)

```
<android.support.v4.widget.SlidingPaneLayout
     xmlns:android="http://schemas.android.com/apk/res/android"
     android:id="@+id/sliding_pane"
     android:layout_width="match_parent"
     android:layout_height="match_parent">
     <!-- First child is the left pane -->
     <fragment android:name="com.example.ListFragment"
               android:id="@+id/left_pane"
               android:layout_width="280dp"
               android:layout_height="match_parent"
               android:layout_gravity="start" />
     <!-- Second child is the right (content) pane -->
     <fragment android:name="com.example.DetailFragment"
               android:id="@+id/content_pane"
               android:layout_width="600dp"
               android:layout_weight="1"
               android:layout_height="match_parent" />
```
</android.support.v4.widget.SlidingPaneLayout>

![](_page_28_Picture_3.jpeg)

#### **If combined pane widths exceed screen width then right pane overlaps**

## **SlidingPaneLayout**

```
<android.support.v4.widget.SlidingPaneLayout
     xmlns:android="http://schemas.android.com/apk/res/android"
     android:id="@+id/sliding_pane"
     android:layout_width="match_parent"
     android:layout_height="match_parent">
    \langle-- First child is the left pane \rightarrow <fragment android:name="com.example.ListFragment"
               android:id="@+id/left_pane"
               android:layout_width="280dp"
               android:layout_height="match_parent"
               android:layout_gravity="start" />
     <!-- Second child is the right (content) pane -->
     <fragment android:name="com.example.DetailFragment"
               android:id="@+id/content_pane"
               android:layout_width="600dp"
               android:layout_weight="1"
               android:layout_height="match_parent" />
```
</android.support.v4.widget.SlidingPaneLayout>

![](_page_29_Picture_3.jpeg)

#### **Grow to consume available space**

## **SlidingPaneLayout**

### **Macro reflow**

![](_page_30_Picture_1.jpeg)

![](_page_30_Picture_2.jpeg)

![](_page_30_Picture_3.jpeg)

#### <LinearLayout

xmlns:android="…" android:**orientation**="**vertical**" android:layout\_width="match\_parent"

android:layout\_height="match\_parent">

<fragment … />

<fragment … />

</LinearLayout>

![](_page_31_Picture_8.jpeg)

*res/layout/activity\_home.xml*

#### <LinearLayout xmlns:android="…" android:**orientation**="**horizontal**" android:baselineAligned="false" android:layout\_width="match\_parent" android:layout\_height="match\_parent">

<fragment … />

<fragment … />

</LinearLayout>

![](_page_31_Picture_14.jpeg)

![](_page_31_Picture_16.jpeg)

#### *res/layout-land/activity\_home.xml*

### **Alternate layouts**

### **Micro reflow**

![](_page_32_Picture_1.jpeg)

![](_page_32_Picture_2.jpeg)

### **Dimension files**

![](_page_33_Picture_92.jpeg)

![](_page_33_Picture_2.jpeg)

#### $\text{in}$ ">16dp</dimen>  $\_size" > 18sp < /dimen >$

*res/values-sw720dp/dimens.xml*

 $\text{in}$ ">32dp</dimen> \_size">22sp</dimen>

### **Dimension files**

![](_page_34_Figure_1.jpeg)

## **Margin point**

![](_page_35_Picture_1.jpeg)

![](_page_35_Picture_2.jpeg)

## **Margin point**

```
<FrameLayout xmlns:android="…"
              android:layout_width="match_parent"
              android:layout_height="match_parent">
   <ScrollView style="@style/MarginPoint"
               android:layout_height="match_parent"
               android:scrollbarStyle="outsideOverlay">
res/layout/activity_home.xml
```

```
<style name="MarginPoint">
   <item name="android:layout_width">match_parent</item>
</style>
```
![](_page_36_Picture_4.jpeg)

```
res/values/styles.xml
```

```
<style name="MarginPoint">
   <item name="android:layout_width">600dp</item>
   <item name="android:layout_gravity">center_horizontal</item>
</style>
```
![](_page_36_Picture_7.jpeg)

#### *res/values-w600dp/styles.xml*

## **Lists to grids**

![](_page_37_Picture_1.jpeg)

![](_page_37_Picture_2.jpeg)

38

## **Lists to grids**

```
<GridView …
   android:numColumns="@integer/num_columns" />
```

```
 <integer name="num_columns">1</integer>
</resources>
```

```
res/layout/activity_home.xml
```

```
 <integer name="num_columns">2</integer>
</resources>
```
![](_page_38_Picture_9.jpeg)

![](_page_38_Picture_10.jpeg)

```
<resources>
```

```
res/values/integers.xml
```
*res/values-w500dp/integers.xml*

```
<resources>
```
## **Lists to grids**

```
if (convertView == null) {
  int numColumns = 
  getResources().getInteger(R.integer.num_columns);
  if (numColumns == 1) {
    convertView = 
    inflater.inflate(R.layout.list_item_layout, 
    parent, false);
  } else {
    convertView = 
    inflater.inflate(R.layout.grid_item_layout, 
    parent, false);
  }
}
```
![](_page_39_Picture_3.jpeg)

![](_page_39_Picture_4.jpeg)

#### *MyAdapter#getView*

### **Responsive design**

![](_page_40_Picture_1.jpeg)

![](_page_40_Picture_2.jpeg)

![](_page_40_Picture_3.jpeg)

![](_page_40_Picture_4.jpeg)

![](_page_41_Picture_0.jpeg)

# **Holo Visual Language**

### **Style Hierarchy**

```
<style name="Theme.Base" parent="Theme.Light" />
<style name="Theme.MyTheme" parent="Theme.Base" />
```
*res/values/styles.xml*

```
<style name="Theme.Base" parent="Theme.Holo.Light" />
res/values-v11/styles.xml
```
![](_page_42_Picture_4.jpeg)

## **Style Hierarchy**

<style name="**Theme.Base**" parent="**Theme.Light**" /> <style name="**Theme.MyTheme**" parent="**Theme.Base**" />

*res/values/styles.xml*

<style name="**Theme.Base**" parent="**Theme.Holo.Light**" /> *res/values-v11/styles.xml*

<style name="**Theme.MyTheme**" parent="**Theme.AppCompat.Light**" />

![](_page_43_Picture_6.jpeg)

![](_page_43_Picture_7.jpeg)

*res/values/styles.xml* **COMING SOON**

### **Built-in framework resources**

Java: **android.R.attr.foo**

XML: **?android:foo** or **?android:attr/foo**

?android:**progressBarStyleLarge** ?android:**borderlessButtonStyle** ?android:**listSeparatorTextViewStyle** ?android:**textAppearanceListItemSmall** *Example style resources:*

?android:**actionBarSize** ?android:**listPreferredItemHeight(Small)** ?android:**listPreferredItemPaddingLeft** *Example dimension resources:*

?android:**listChoiceIndicatorSingle** ?android:**dividerHorizontal** ?android:**selectableItemBackground** ?android:**textSelectHandleLeft** *Example drawable resources:*

![](_page_44_Picture_6.jpeg)

- 
- 
- 
- 
- 
- 
- 

![](_page_45_Picture_0.jpeg)

![](_page_45_Picture_1.jpeg)

### **Dividers**

**<LinearLayout android:orientation="vertical"** ...  **android:showDividers="middle"**

![](_page_46_Picture_3.jpeg)

![](_page_46_Picture_4.jpeg)

![](_page_46_Picture_37.jpeg)

*Dividers and spacing (e.g. margins) establish hierarchy*

### **Dividers**

<LinearLayout android:orientation="horizontal" ... android:showDividers="middle"  **android:divider="?android:dividerVertical" android:dividerPadding="8dp"** android:baselineAligned="false">

![](_page_47_Picture_2.jpeg)

![](_page_47_Picture_3.jpeg)

### **Borderless buttons**

![](_page_48_Picture_4.jpeg)

![](_page_48_Picture_5.jpeg)

#### **<ImageButton**

#### **style="?android:borderlessButtonStyle"**

 android:layout\_width="48dp" android:layout\_height="match\_parent" android:src="@drawable/ic\_action\_delete" android:contentDescription="@string/delete" />

### **Button bars**

*Button bar style automatically adds dividers between buttons*

**<LinearLayout style="?android:buttonBarStyle"** android:layout\_width="match\_parent" android:layout\_height="wrap\_content">

*Remember, preferred action on the right!*

![](_page_49_Picture_4.jpeg)

![](_page_49_Picture_5.jpeg)

![](_page_49_Picture_40.jpeg)

### **Button bars**

#### **<Button style="?android:buttonBarButtonStyle"**

 android:layout\_width="0dp" android:layout\_weight="1" android:layout\_height="wrap\_content" android:text="@string/save" />

![](_page_50_Picture_3.jpeg)

![](_page_50_Picture_4.jpeg)

### **Touch feedback**

<FrameLayout android:layout\_width="match\_parent" android:layout\_height="200dp" android:clickable="true" android:focusable="true"  **android:foreground="?android:selectableItemBackground"** android:contentDescription="Item title here"> ...

#### *Or* **android:background** *on any view type*

**android:listSelector** *for lists and grids*

![](_page_51_Picture_4.jpeg)

![](_page_51_Picture_5.jpeg)

## **List headings**

53

#### **<TextView style="?android:listSeparatorTextViewStyle"** android:layout\_width="match\_parent" android:layout\_height="wrap\_content" android:text="List heading" />

![](_page_52_Picture_3.jpeg)

![](_page_52_Figure_1.jpeg)

### **Sophisticated typography with TextView**

![](_page_53_Picture_36.jpeg)

#### +Bold

#### +Bold

and slab at

#### **Full-bleed images with consistent aspect ratios**

#### **1dp separator**

12:00

**Corned beef drumstick** tri-tip flank ribeye

1 day ago

**<ImageView android:scaleType="centerCrop"**

 android:src="@drawable/p1" android:layout\_width="match\_parent" android:layout\_height="match\_parent" />

*centerCrop:*

![](_page_54_Picture_4.jpeg)

![](_page_54_Picture_5.jpeg)

 $\mathbf D$  XYZ Reader

#### **Bacon ipsum dolor sit amet**

2 minutes ago

![](_page_54_Picture_9.jpeg)

doner shankle 5 hours ago

Pastrami ham hock short | Spare ribs drumstick

![](_page_54_Picture_12.jpeg)

#### **Generating Holo assets**

[Android Asset Studio](http://www.smashingmagazine.com/2013/03/07/creating-wireframes-and-prototypes-with-indesign/) **[ANDROID-UI-UTILS.GOOGLECODE.COM](http://www.smashingmagazine.com/2013/03/07/creating-wireframes-and-prototypes-with-indesign/)**

[Action Bar Style Generator](http://www.smashingmagazine.com/2013/03/07/creating-wireframes-and-prototypes-with-indesign/)

[Android Holo Colors](http://www.smashingmagazine.com/2013/03/07/creating-wireframes-and-prototypes-with-indesign/)

![](_page_55_Picture_4.jpeg)

![](_page_55_Picture_5.jpeg)

#### **Generating Holo assets**

[Android Asset Studio](http://www.smashingmagazine.com/2013/03/07/creating-wireframes-and-prototypes-with-indesign/)

[Action Bar Style Generator](http://www.smashingmagazine.com/2013/03/07/creating-wireframes-and-prototypes-with-indesign/) **[ACTIONBARSTYLEGENERATOR.COM](http://www.smashingmagazine.com/2013/03/07/creating-wireframes-and-prototypes-with-indesign/)**

# [Android Holo Colors](http://www.smashingmagazine.com/2013/03/07/creating-wireframes-and-prototypes-with-indesign/)

![](_page_56_Figure_4.jpeg)

![](_page_56_Picture_5.jpeg)

#### **Generating Holo assets**

[Android Asset Studio](http://www.smashingmagazine.com/2013/03/07/creating-wireframes-and-prototypes-with-indesign/)

#### [Android Holo Colors](http://www.smashingmagazine.com/2013/03/07/creating-wireframes-and-prototypes-with-indesign/) **[ANDROID-HOLO-COLORS.COM](http://www.smashingmagazine.com/2013/03/07/creating-wireframes-and-prototypes-with-indesign/)**

Action Bar Style Generato

![](_page_57_Picture_10.jpeg)

![](_page_57_Picture_11.jpeg)

![](_page_57_Figure_2.jpeg)

![](_page_57_Figure_3.jpeg)

![](_page_57_Figure_4.jpeg)

![](_page_57_Picture_8.jpeg)

# **Thank You!**

+Roman Nurik +Nick Butcher

![](_page_58_Picture_2.jpeg)

![](_page_59_Picture_0.jpeg)